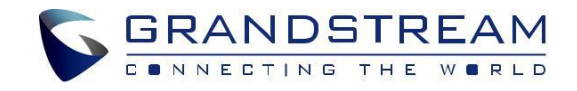

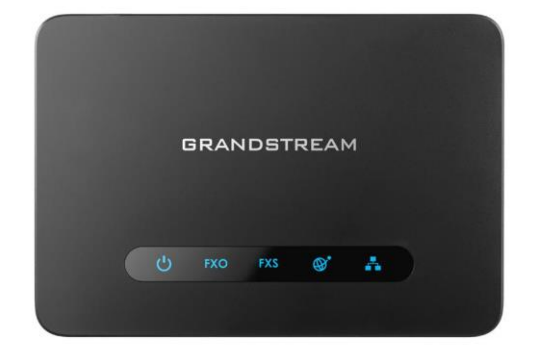

[www.grandstream.cz](http://www.grandstream.cz/)

# **HT813**

Analogový telefonní adaptér s FXS/FXO portem Rychlý instalační návod

Pro záruku a reklamace kontaktujte svého dodavatele. Technická podpora hd.grandstream.cz.

CZ HT813 není předkonfigurován pro podporu nebo pro volání na tísňové linky. Je nutné provést nastavení pro volání na tísňové linky. Je Vaší odpovědností ke koupi SIP účtu pro internetovou službu (VolP). SIP účet správně nakonfigurovat na zařízení a pravidelně testovat, zda je zařízení správně nakonfigurováno. Pokud tak neučiníte je Vaší odpovědností zakoupit si analogové připojení telefonní služby pro přístup k tísňovým linkám.

> GRANDSTREAM NENÍ ZODPOVĚDNÝ POKUD SE NEBUDETE MOCT SPOJIT S TÍSŇOVOU LINKOU POMOCÍ ZAŘÍZENÍ HT813. ANI GRANDSTREAM ANI ZAMĚSTNANCI NEBO PŘIDRUŽENÉ SPOLEČNOSTI NENESOU ZODPOVĚDNOST ZA JAKOUKOLI ÚJMU NA MAJETKU, POŠKOZENÍ, ZTRÁTY. ZÁKAZNÍK SE ZŘÍKÁ MOŽNOSTI ŽALOBY ČI DŮVODU K ŽALOBĚ VYPLÝVAJÍCÍ ZA NESCHOPNOST HT813 KONTAKTOVAT TÍSŇOVOU LINKU. ZÁKAZNÍK JE POVINEN ZAJISTIT SI NÁHRADNÍ ZAŘÍZENÍ PRO MOŽNOST KONTAKTOVÁNÍ TÍSŇOVÉ LINKY.

### **OPATŘENÍ**

- Nepokoušejte se otevírat, rozebírat nebo jakkoli upravovat zařízení.
- Nepoužívejte neoriginální adaptéry.
- Nevystavujte toto zařízení teplotám mimo rozsah 0 °C až +40 °C (v provozu) a -10 °C až +60 °C (při skladování).
- Nevystavujte HT813 prostředí mimo rozsah vlhkosti: 10 90% RH (nekondenzující).

• Prosím neodpojujte napájení HT813 během bootování nebo upgradu firmwaru. Můžete poškodit obraz firmwaru a způsobit jeho poruchu.

## PŘEHLED

HT813 je analogový telefonní adaptér, který obsahuje 1 x FXS port pro analogová telefonní zařízení a 1 x FXO port pro připojení PSTN linky. Integrací portů FXO a FXS umožňují tomuto hybridnímu ATA zařízení podporu vzdáleného volání do a z PSTN linky. Pro větší flexibilitu rozšiřuje FXS port službu VoIP na jedno analogové zařízení. Uživatelé mohou převést svou analogovou technologii na VoIP díky kompaktní velikosti HT813, v HD kvalitě hlasu, pokročilých VoIP funkcionalit, špičkovému zabezpečení a možnostech provisioningu. Tyto pokročilé funkce také umožňují poskytovatelům služeb nabízet zákazníkům, kteří chtějí upgradovat na VoIP, vysokou kvalitu IP služby.

### OBSAH BALENÍ

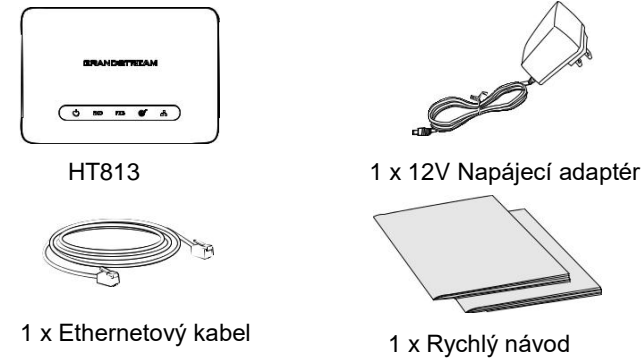

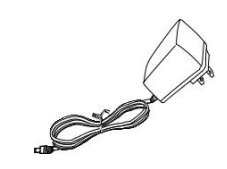

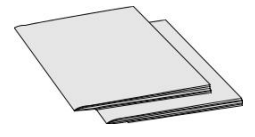

 1 x Rychlý návod 1 x GPL prohlášení

#### HT813 PORTY

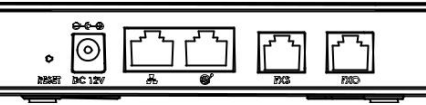

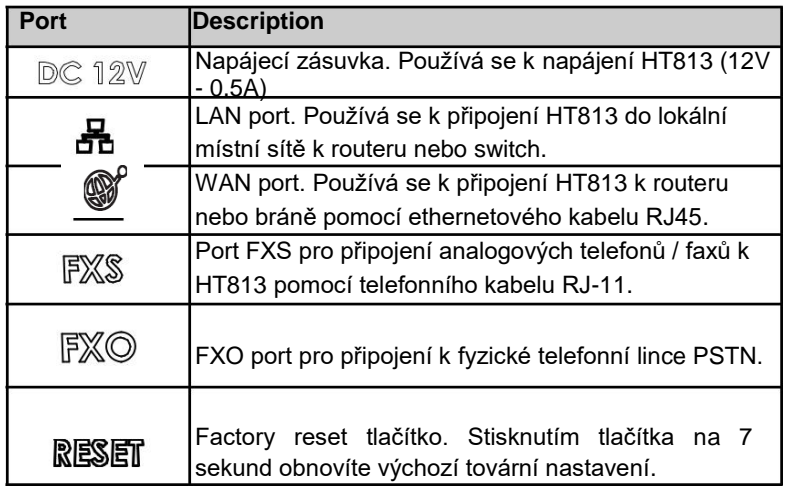

### PŘIPOJENÍ HT813

HT813 lze připojit buď přes WAN port (DHCP klient) nebo přes LAN port (DHCP Server):

#### **Připojení HT813 pomocí WAN portu**

- 1. Do portu FXS vložte standardní telefonní kabel RJ11 a druhý konec telefonního kabelu připojte ke standardnímu analogovému telefonu.
- 2. Propojte WAN port HT813 s routerem, switchem nebo modemem pomocí ethernetového kabelu.
- 3. Zasuňte napájecí adaptér do HT813 a připojte jej do síťové zásuvky a ujistěte se, že dodržujete technické specifikace použitého napájecího adaptéru.
- 4. Kontrolka napájení, WAN a FXS svítí, když je HT813 připraven k použití.

#### **Připojení zařízení HT813 pomocí portu LAN**

- 1. Vložte standardní telefonní kabel RJ11 do portu FXS a druhý konec telefonního kabelu připojte ke standardnímu analogovému telefonu.
- 2. Připojte počítač nebo switch na LAN port zařízení HT813 pomocí ethernetového kabelu.
- 3. Zasuňte napájecí adaptér do HT813 a připojte jej do síťové zásuvky a ujistěte se, že dodržujete technické specifikace použitého napájecího adaptéru.
- 4. Kontrolka napájení, LAN a FXS svítí, když je HT813 připraven k použití.

### KONFIGURACE HT813

#### **Konfigurace pomocí hlasového průvodce IVR**

- 1. Použijte analogový telefon připojený k portu FXS vašeho HT813.
- 2. Stiskněte \*\*\* (třikrát stiskněte tlačítko s hvězdičkou) pro vstup do nabídky IVR a počkejte, až uslyšíte "Enter the menu option ".
- 3. Pro konfiguraci vašeho HT813 postupujte dle IVR nabídky. Přejděte na další možnost stisknutím \* nebo stisknutím # přejděte do hlavního menu. **Poznámka:** Chcete-li získat IP adresu, stiskněte tlačítko 02 a bude

oznámena aktuální IP adresa HT813.

#### **Konfigurace pomocí webového rozhraní**

- 1. Připojte počítač do stejné sítě jako váš HT813 a ujistěte se, že je HT813 spuštěn.
- 2. IP adresu můžete zjistit pomocí IVR použitím připojeného telefonu.
- 3. Otevřete webový prohlížeč v počítači.
- 4. Do adresního řádku prohlížeče zadejte adresu IP HT813.
- 5. Zadejte administrátorské heslo pro přístup k nabídce Web konfigurace. (Ve výchozím nastavení je admin heslo "admin").

Pro stažení manuálů a FAQ, navštivte prosím: http://www.grandstream.com/support